**2**

**3**

**4**

**5**

**6**

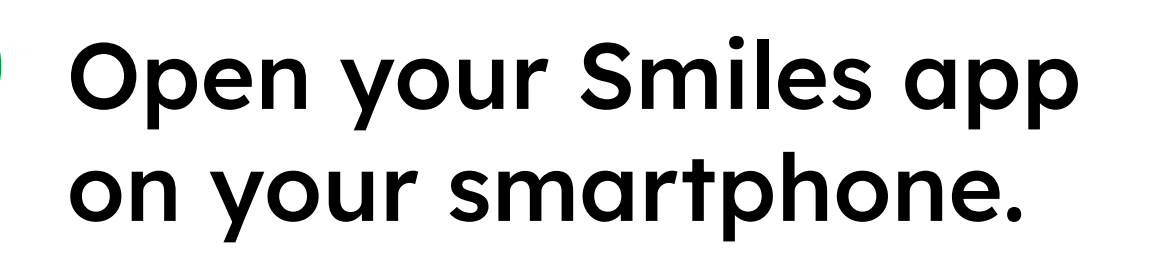

## **Select**

Scan the QR Code displayed on the Seven Bank ATM screen.

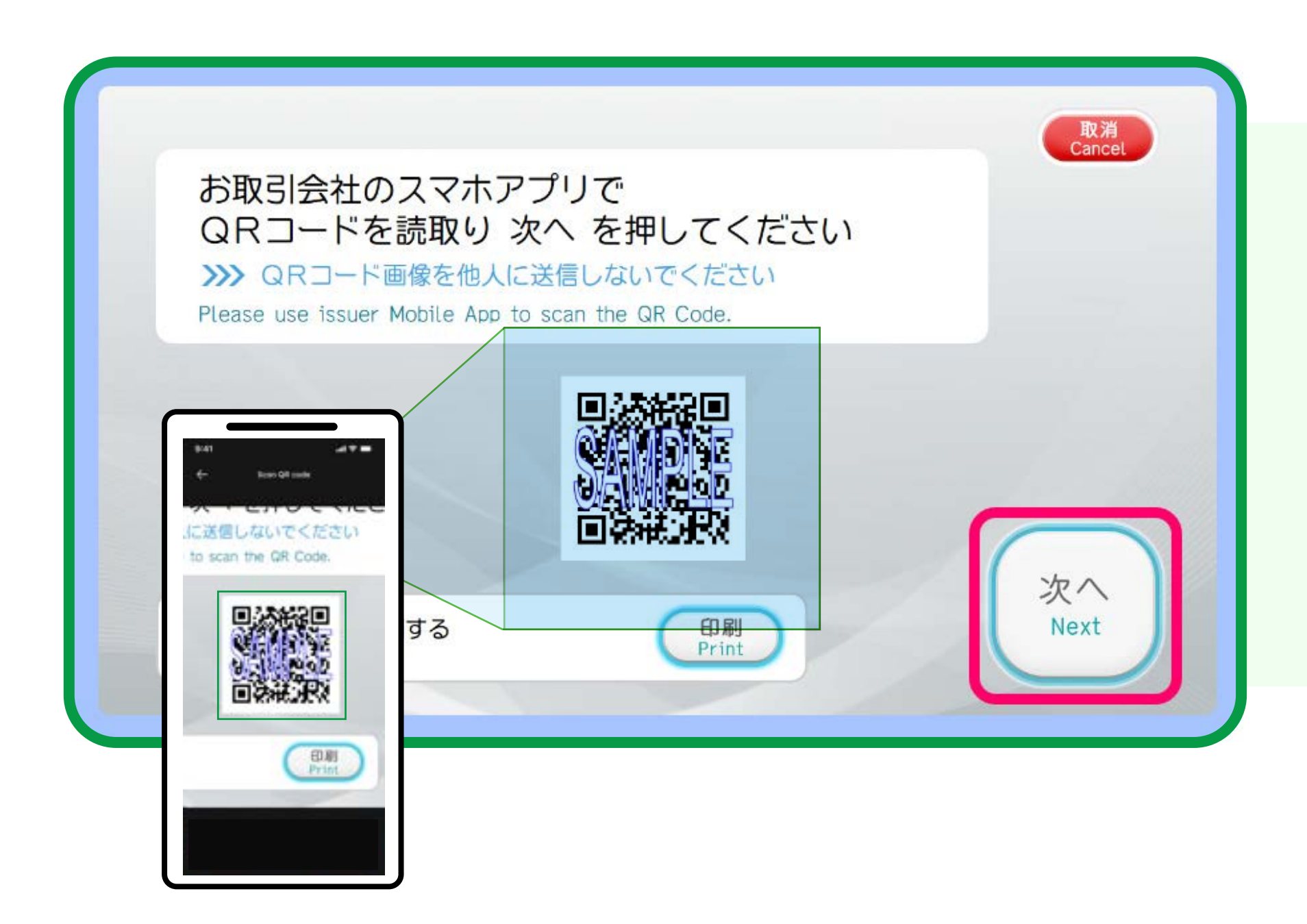

Tap

If you are not able to scan the QR code on the screen, you can print the QR code by pressing the "Print" button on the screen.

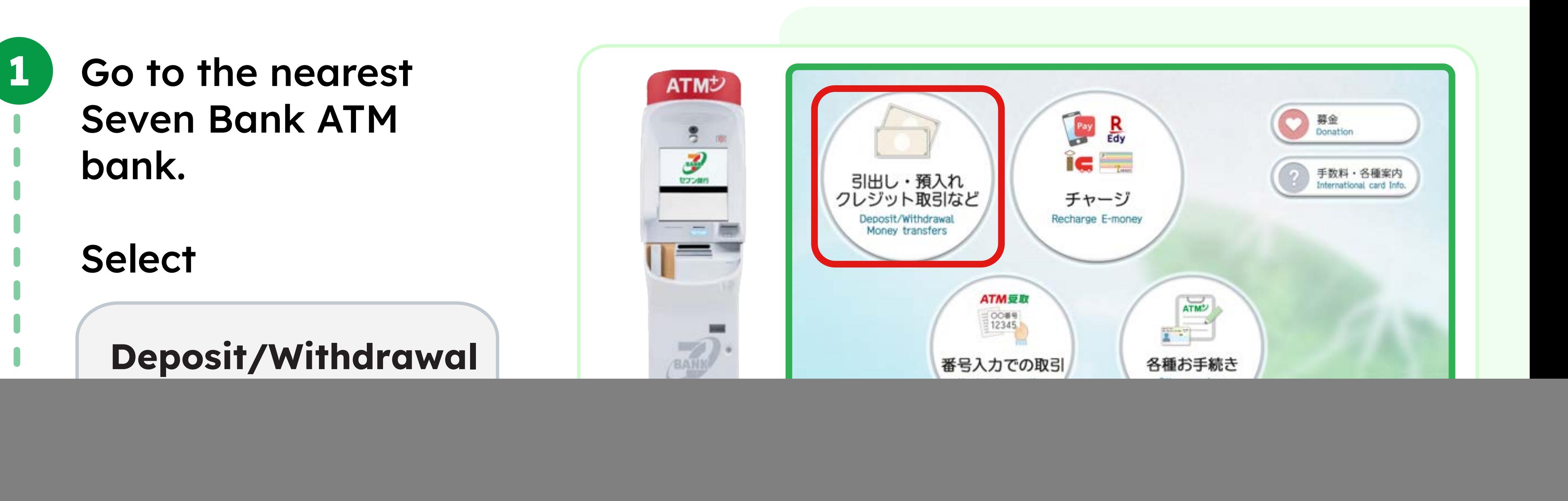

## **Select**

Note: Each QR code is a registered trademark of Denso Wave Incorporated.

# A company number will be displayed on the app.

![](_page_0_Picture_22.jpeg)

![](_page_0_Picture_10.jpeg)

**SEVEN** 

**BANK** 

![](_page_0_Picture_11.jpeg)

Input the company number on the Seven Bank ATM screen.

### Tap

**Deposit**

![](_page_0_Picture_9.jpeg)

![](_page_0_Picture_27.jpeg)

![](_page_0_Picture_28.jpeg)

![](_page_0_Picture_29.jpeg)

![](_page_0_Picture_30.jpeg)

**Scan QR code using smartphone**

![](_page_0_Picture_5.jpeg)

# Scroll down & tap

# **Scan QR code**

![](_page_0_Picture_349.jpeg)

![](_page_0_Picture_18.jpeg)

![](_page_0_Picture_26.jpeg)

**7**

**8**

**9**

**Confirm** 

#### **ATM How to deposit using QR code** +  $\overline{\mathcal{P}}$ **with Smiles app at Seven Bank ATM**  $\bullet$  $\bullet$  $, 30,000$

![](_page_0_Picture_1.jpeg)